Автор: Administrator 31.03.2016 10:04 - Обновлено 31.03.2016 11:02

# **Внимание!**

Для приведения в соответствие с Приказом министерства образования и науки РФ и с учетом «ГОСТ Р 5287202012. Национальный стандарт Российской Федерации. Интернет-ресурсы. Требования доступности для инвалидов по зрению» на сайте техникума размещена версия для слабовидящих.

# **Для включения версии для слабовидящих достаточно на сайте слева наверху нажать на кнопку «Для слабовидящих»:**

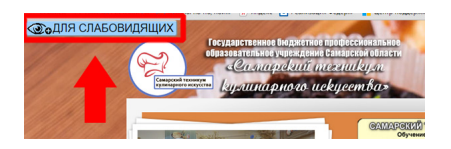

**После активации версии для слабовидящих для удобства изменения размера шрифта, включения/отключения картинок, изменения фона и прочего – наверху сайта есть панель управления с соответствующими кнопками:**

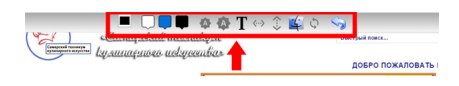

# **Дополнительные рекомендации:**

Ниже приведены часто используемые сочетания клавиш для удобной работы в браузерах с использованием клавиатуры.

# *Сочетания клавиш для браузеров Internet Explorer, Mozilla Firefox, Google Chrom, Opera*

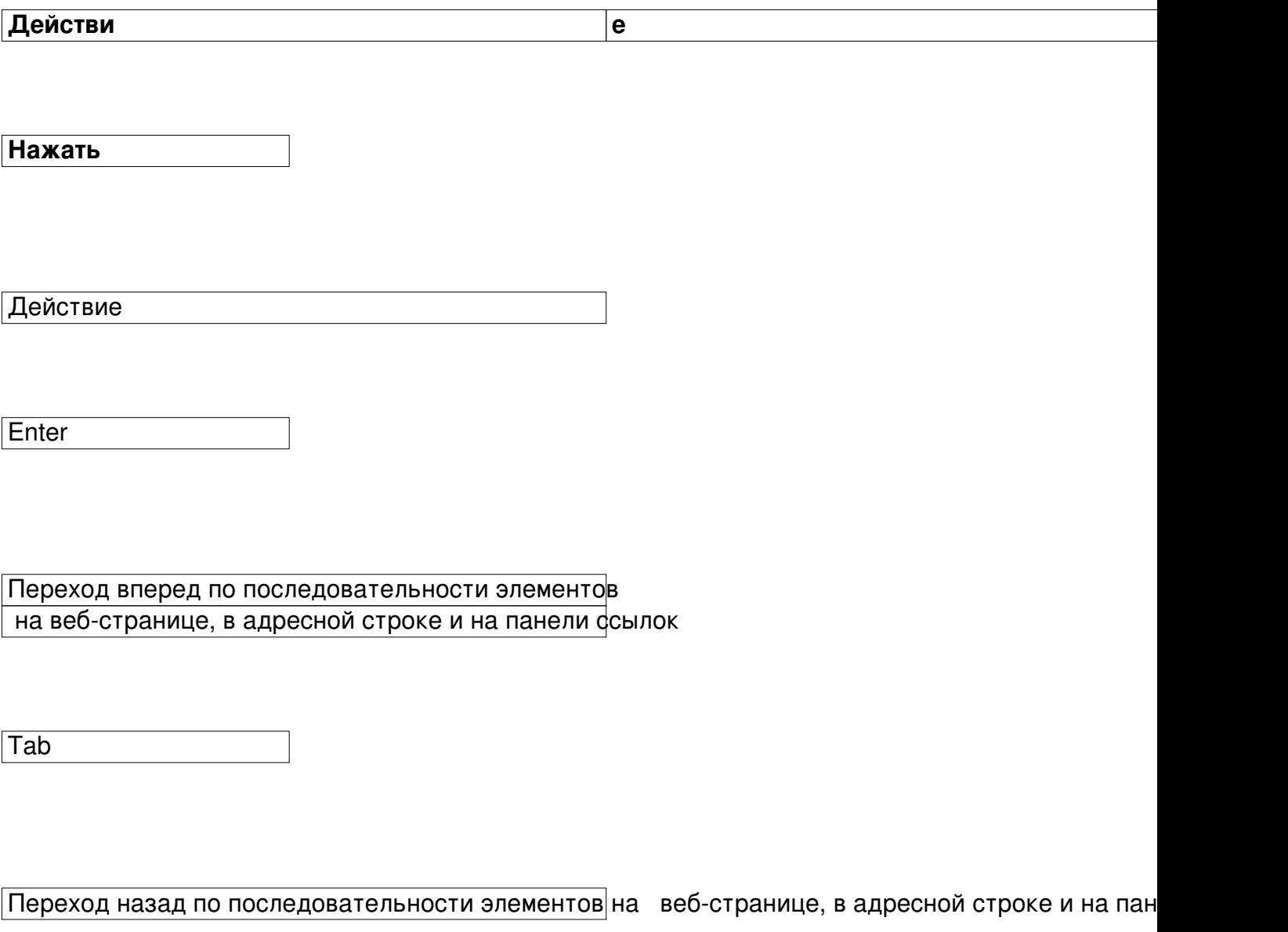

Автор: Administrator 31.03.2016 10:04 - Обновлено 31.03.2016 11:02

 $S$ hift + Tab

Переход на домашнюю страницу

 $Alt + Home$ 

Переход на следующую страницу

 $Alt + \rightarrow$ 

↑

Переход на предыдущую страницу

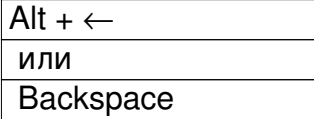

Прокрутка к началу документа

Прокрутка к концу документа

Автор: Administrator 31.03.2016 10:04 - Обновлено 31.03.2016 11:02

↓

Прокрутка к началу документа большими шагами

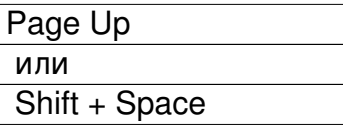

Прокрутка к концу документа большими шагами

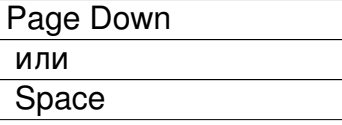

Переход в начало документа

**Home** 

Переход в конец документа

**End** 

Автор: Administrator 31.03.2016 10:04 - Обновлено 31.03.2016 11:02

Найти на текущей странице

 $Ctrl + F$ 

Обновить текущую страницу

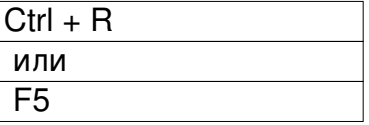

Перкратить загрузку страницы

**Esc** 

Сохранить текущую страницы

 $\overline{Ctrl + S}$ 

Напечатать текущую страницу

 $CtrI + P$ 

Автор: Administrator 31.03.2016 10:04 - Обновлено 31.03.2016 11:02

Закрыть текущую страницу

 $Ctrl + W$ 

Вывод справки

F1

Переключение между полноэкранным и обычным режимами окна обозревателя

F11

Увеличить

 $Ctrl + +$ 

Уменьшить

 $Ctrl + -$ 

Вернуться к 100%

Автор: Administrator 31.03.2016 10:04 - Обновлено 31.03.2016 11:02

 $Ctrl + 0$ 

*Сочетание клавиш для Safari*

**Действие**

**Нажать**

Действие

Enter

Переход вперед по последовательности элементов

на веб-странице, в адресной строке и на панели ссылок

Tab

Автор: Administrator 31.03.2016 10:04 - Обновлено 31.03.2016 11:02

Переход назад по последовательности элементов

 $\vert$ на веб-странице, в адресной строке и на панели  $\vert$  ссылок

Shift + Tab

↑

↓

Прокрутка к началу документа

Прокрутка к концу документа

Прокрутка к началу документа большими шагами

Page Upили

Shift + Space

Прокрутка к концу документа большими шагами

Автор: Administrator 31.03.2016 10:04 - Обновлено 31.03.2016 11:02

Page Down или

**Space** 

Переход в начало документа

**Home** 

Переход в конец документа

**End** 

Найти на текущей странице

 $Cmd + F$ 

Переход на следующую страницу

 $\boxed{\text{Cmd} + }$ 

Автор: Administrator 31.03.2016 10:04 - Обновлено 31.03.2016 11:02

Переход на предыдущую страницу

 $\boxed{\text{Cmd} + }$ 

Обновить текущую страницу

Cmd + F или

F5

Прекратить загрузку страницы

Esc

Сохранить текущую страницы

 $\boxed{\text{Cmd} + \text{S}}$ 

Напечатать текущую страницу

 $\boxed{\text{Cmd} + \text{P}}$ 

Автор: Administrator 31.03.2016 10:04 - Обновлено 31.03.2016 11:02

Вывод справки

F1

Переключение между полноэкранным

и обычным режимами окна обозревателя

 $\boxed{\text{Cmd + Shift} + F}$ 

Увеличить

 $Cmd + +$ 

Уменьшить

 $Cmd + -$ 

Автор: Administrator

Веб-сайт периодически получает обновления и дополняется информацией. Если он отображается некорректно, обновите, пожалуйста, Ваш браузер или установите один из современных:

Google Chrome | Mozilla Firefox | Internet Explorer .